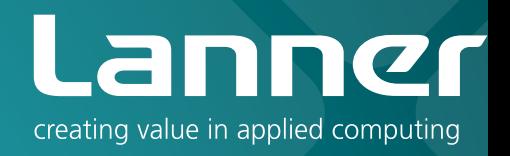

# Embedded & Industrial Computing

Hardware Platforms for Embedded and Industrial Computing

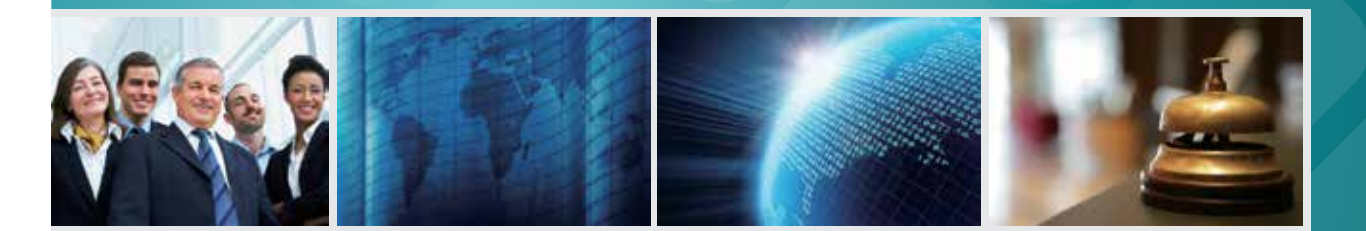

# LEC-7230 V1.3

User's Manual Release date: 2017/2/7

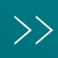

## **Overview**

### **Icon Descriptions**

The icons are used in the manual to serve as an indication of interest topics or important messages. Below is a description of these icons:

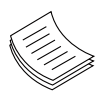

**NOTE:** This check mark indicates that there is a note of interest and is something that you should pay special attention to while using the product.

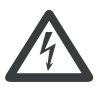

**WARNING:** This exclamation point indicates that there is a caution or warning and it is something that could damage your property or product.

### **Online Resources**

The listed websites are links to the on-line product information and technical support.

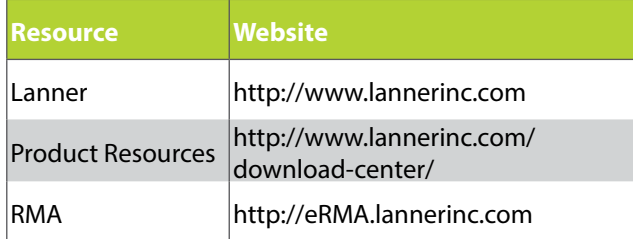

### **Copyright and Trademarks**

This document is copyrighted, © 2014. All rights are reserved. The original manufacturer reserves the right to make improvements to the products described in this manual at any time without notice.

No part of this manual may be reproduced, copied, translated or transmitted in any form or by any means without the prior written permission of the original manufacturer. Information provided in this manual is intended to be accurate and reliable. However, the original manufacturer assumes no responsibility for its use, nor for any infringements upon the rights of third parties that may result from such use.

### **Acknowledgement**

Intel, Pentium and Celeron are registered trademarks of Intel Corp.

Microsoft Windows and MS-DOS are registered trademarks of Microsoft Corp.

All other product names or trademarks are properties of their respective owners.

### **Compliances and Certification**

#### **CE Certification**

This product has passed the CE test for environmental specifications. Test conditions for passing included the equipment being operated within an industrial enclosure. In order to protect the product from being damaged by ESD (Electrostatic Discharge) and EMI leakage, we strongly recommend the use of CEcompliant industrial enclosure products.

#### **FCC Class A Certification**

This equipment has been tested and found to comply with the limits for a Class A digital device, pursuant to Part 15 of the FCC Rules. These limits are designed to provide reasonable protection against harmful interference when the equipment is operated in a commercial environment. This equipment generates, uses and can radiate radio frequency energy and, if not installed and used in accordance with the instruction manual, may cause harmful interference to radio communications. Operation of this equipment in a residential area is likely to cause harmful interference in which case the user will be required to correct the interference at his own expense.

#### **Revision History**

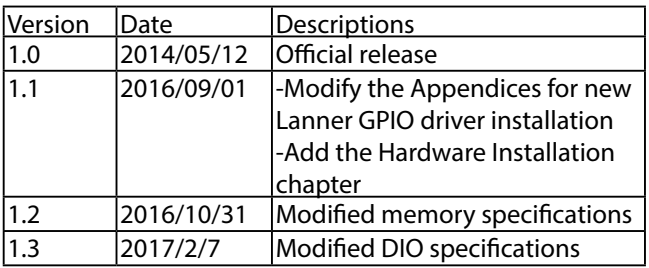

### **EMC Notice**

This equipment has been tested and found to comply with the limits for a Class A digital device, pursuant to Part 15 of the FCC Rules. These limits are designed to provide reasonable protection against harmful interference when the equipment is operated in a commercial environment. This equipment generates, uses, and can radiate radio frequency energy and, if not installed and used in accordance with the instruction manual, may cause harmful interference to radio communications. Operation of this equipment in a residential area is likely to cause harmful interference in which case users will be required to correct the interference at their own expense.

### **Safety Guidelines**

Follow these guidelines to ensure general safety:

- Keep the chassis area clear and dust-free before, during and after installation.
- Do not wear loose clothing or jewelry that could get caught in the chassis. Fasten your tie or scarf and roll up your sleeves.
- Wear safety glasses/goggles if you are working under any conditions that might be hazardous to your eyes.
- Do not perform any action that creates a potential hazard to people or makes the equipment unsafe.
- Disconnect all power by turning off the power and unplugging the power cord before installing or removing a chassis or working near power supplies
- Do not work alone if potentially hazardous conditions exist.
- Never assume that power is disconnected from a circuit; always check the circuit.

#### **LITHIUM BATTERY CAUTION:**

Risk of explosion could occur if battery is replaced by an incorrect type. Please dispose of used batteries according to the recycling instructions of your country.

- Installation only by a trained electrician or only by an electrically trained person who knows all the applied or related installation and device specifications..
- Do not carry the handle of power supplies when moving to other place.
- The machine can only be used in a fixed location such as labs or computer facilities.

#### **Operating Safety**

- Electrical equipment generates heat. Ambient air temperature may not be adequate to cool equipment to acceptable operating temperatures without adequate circulation. Be sure that the room in which you choose to operate your system has adequate air circulation.
- Ensure that the chassis cover is secure. The chassis design allows cooling air to circulate effectively. An open chassis permits air leaks, which may interrupt and redirect the flow of cooling air from internal components.

Electrostatic discharge (ESD) can damage equipment and impair electrical circuitry. ESD damage occurs when electronic components are improperly handled and can result in complete or intermittent failures. Be sure to follow ESD-prevention procedures when removing and replacing components to avoid these problems.

- Wear an ESD-preventive wrist strap, ensuring that it makes good skin contact. If no wrist strap is available, ground yourself by touching the metal part of the chassis.
- Periodically check the resistance value of the antistatic strap, which should be between 1 and 10 megohms (Mohms).

#### **Rack Mounting Installation Environment Precaution**

- 1. Elevated Operating Ambient If installed in a closed or multi-unit rack assembly, the operating ambient temperature of the rack environment may be greater than room ambient. Therefore, consideration should be given to installing the equipment in an environment compatible with the maximum ambient temperature (Tma) specified by the manufacturer.
- 2. Reduced Air Flow Installation of the equipment in a rack should be such that the amount of air flow required for safe operation of the equipment is not compromised. Mechanical Loading - Mounting of the equipment in the rack should be such that a hazardous condition is not created due to uneven mechanical loading.
- 3. Mechanical Loading Mounting of the equipment in the rack should be such that a hazardous condition is not achieved due to uneven mechanical loading.
- 4. Circuit Overloading Consideration should be given to the connection of the equipment to the supply circuit and the effect that overloading of the circuits might have on over-current protection and supply wiring. Appropriate consideration of equipment nameplate ratings should be used when addressing this concern.
- 5. Reliable Earthing Reliable earthing of rack-mounted equipment should be maintained. Particular attention should be given to supply connections other than direct connections to the branch circuit (e.g. use of power strips)."

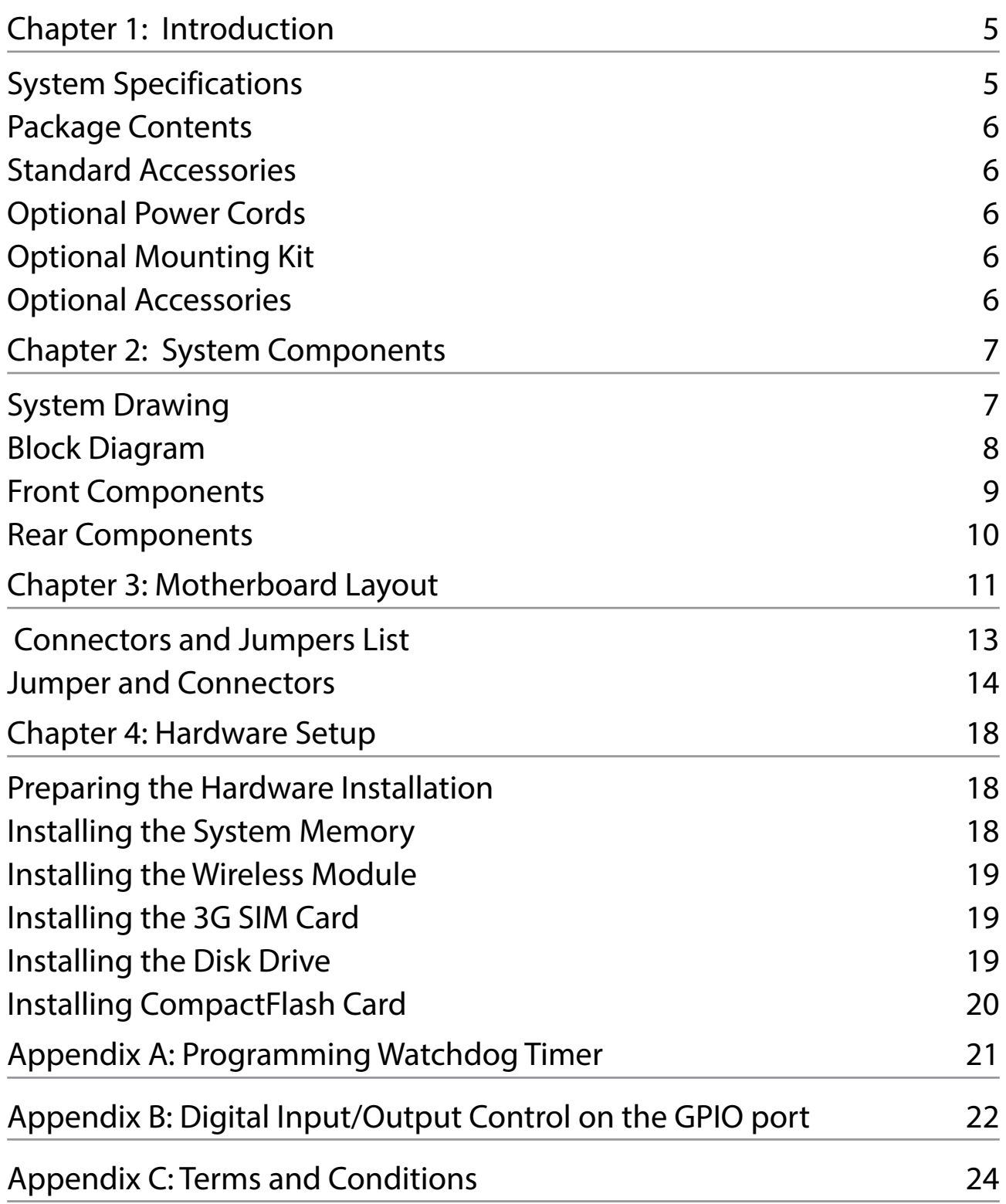

# **Chapter 1: Introduction**

Thank you for choosing the LEC-7230. The LEC-7230 features Intel Celeron J1900/N2930/E3825/E3845 processor. The system supports dual LAN as well as HDMI and VGA connectors for high demand of networking and multimedia applications. In addition, its fanless design reduces maintenance effort and attributes its longevity.

The following highlight the features of the LEC-7230 system:

- Dual HDMI and VGA video output powered by Intel® HD Graphics
- Dual 10/100/1000 Mbps LAN ports
- 3 x USB ports (1 x USB 3.0 port and 2 x USB 2.0 port)
- Digital I/O connector
- Support 2.5" SATA HDD/SSD storage
- 2 x RS-232/422/485 serial COM ports supporting hardware control via DB9 connectors
- Power-on switch through the Phoenix connector for distant power-on/off control
- Audio input and output through Mic-in and Line-out jack
- Fanless design
- Integrated SIM card reader
- Dustproof
- Wide operating temperature from -20-55°C

### **System Specifications**

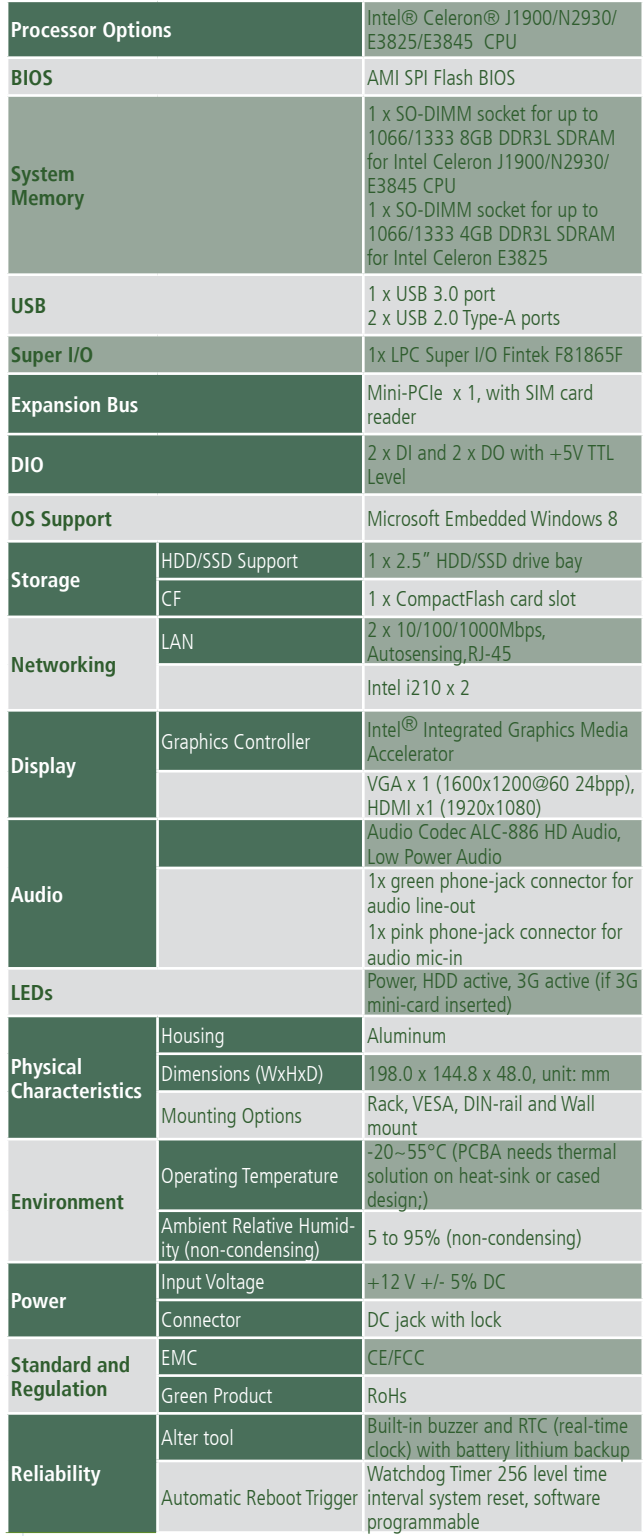

### **Package Contents**

Your package contains the following items:

- LEC-7230 Fanless Embedded System
- Power adapter (P/N: 0P0W060122002)
- Drivers and User's Manual CD : S09OADA64H110
- 2-pin Terminal Block (P/N: 04AW20023Z101)
- 6-pin Terminal Block (P/N: 04AW20061Z101)

### **Standard Accessories**

0P0W060122002 AC Power Adapter 60W 12V/5A, 2.5mm DC Jack with lock 080W1N0002001 SATA SSD/HDD cable w/ power

### **Optional Power Cords**

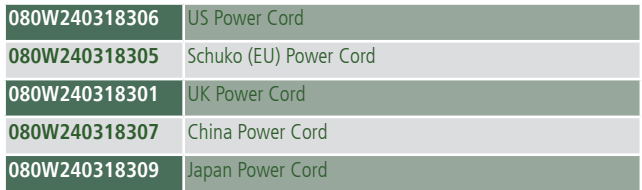

### **Optional Mounting Kit**

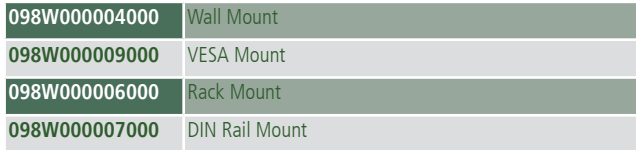

### **Optional Accessories**

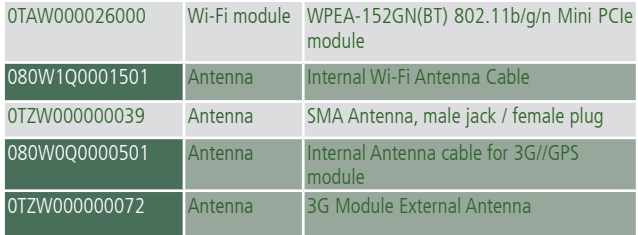

# **Chapter 2: System Components**

### **System Drawing**

Mechanical dimensions of the LEC-7230 Unit: mm

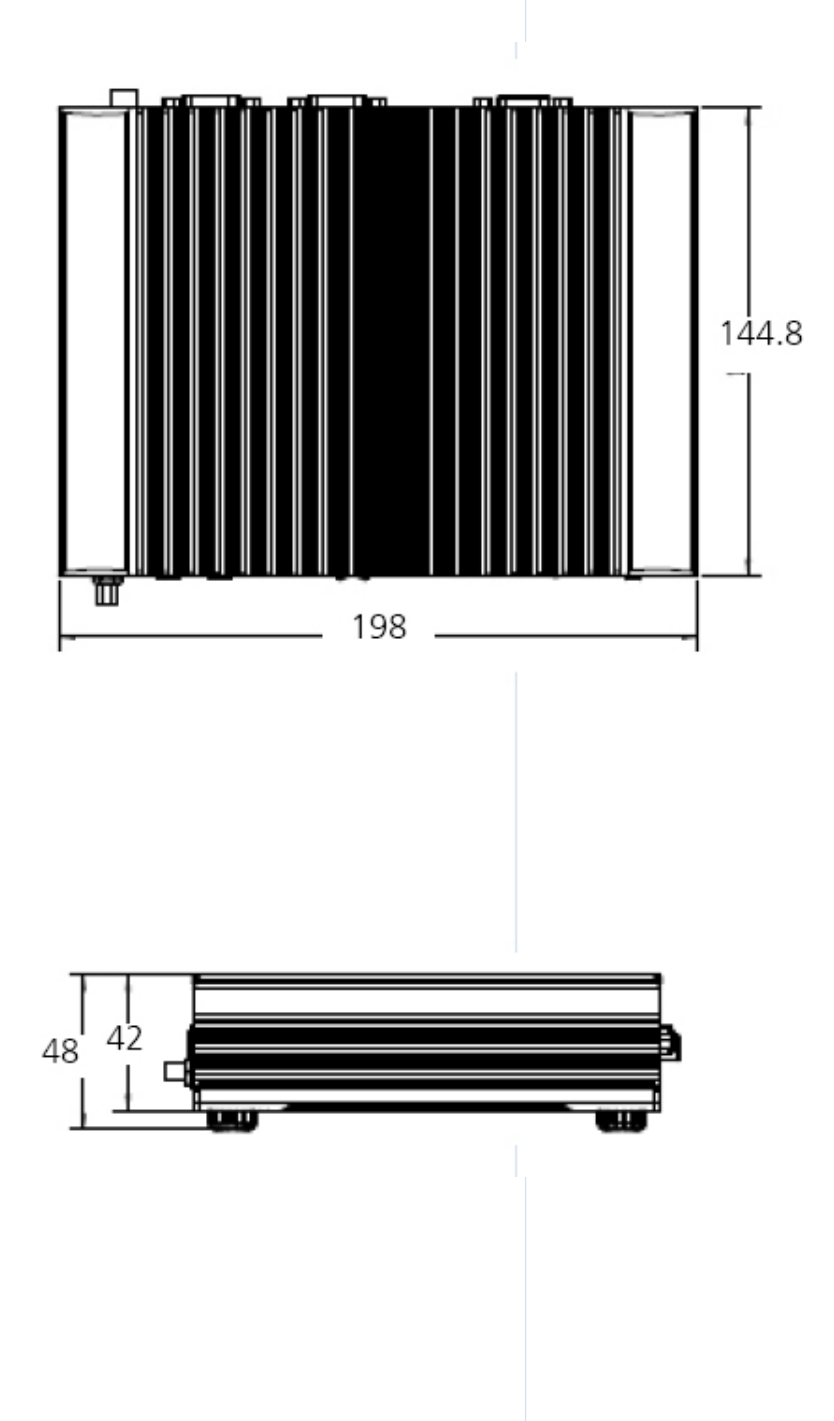

### **Block Diagram**

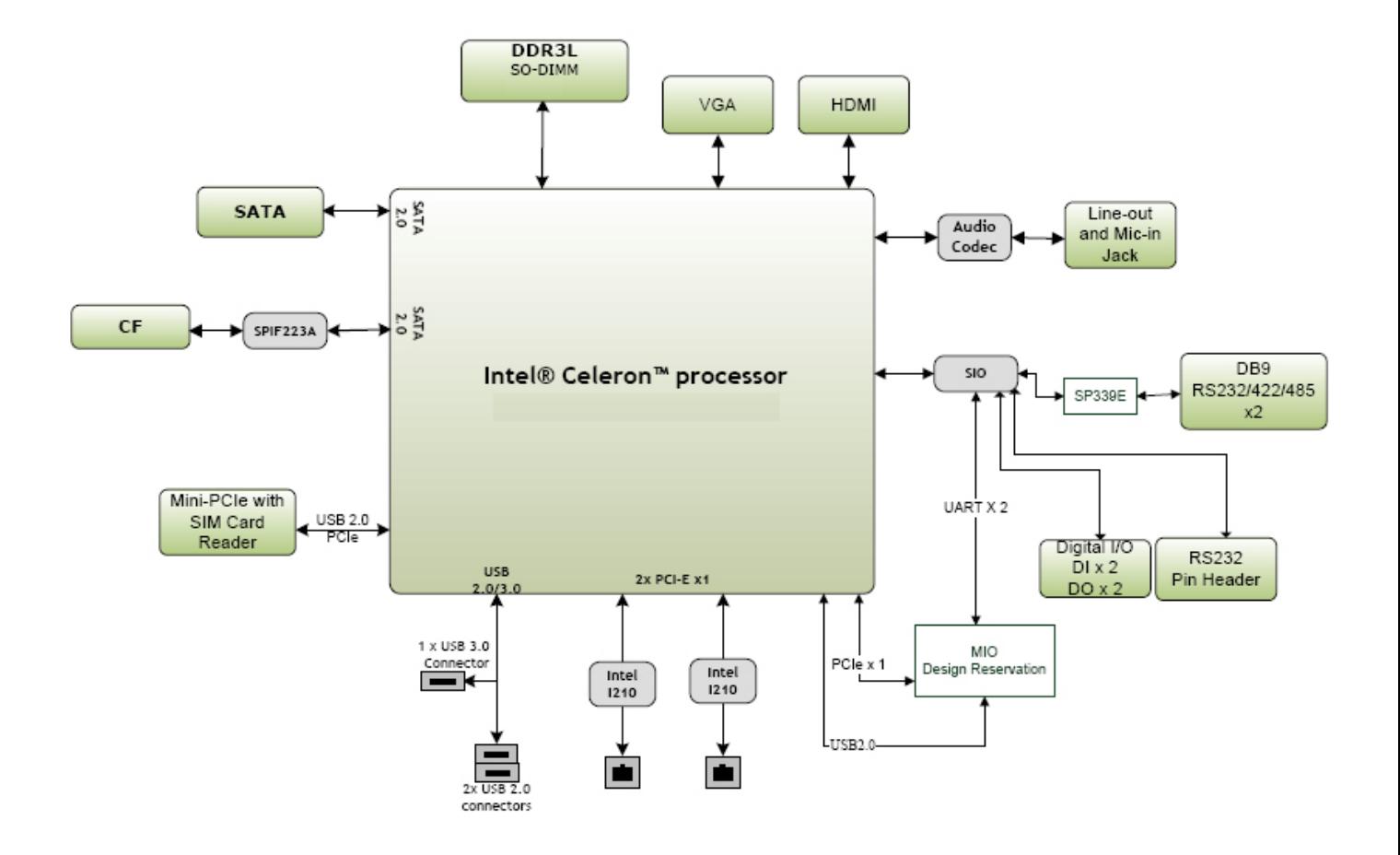

## **Front Components**

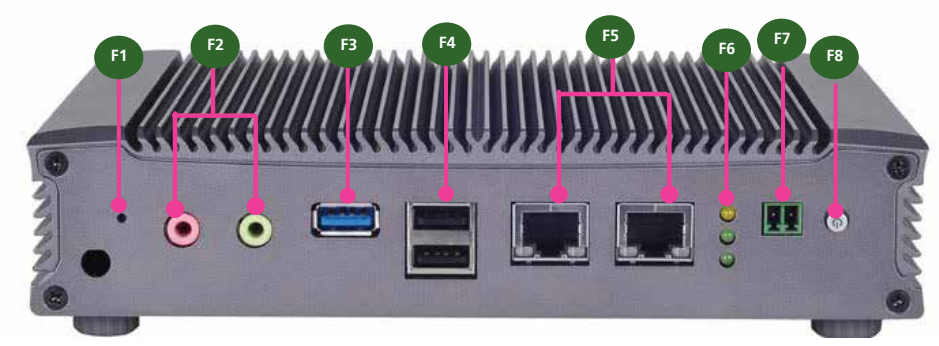

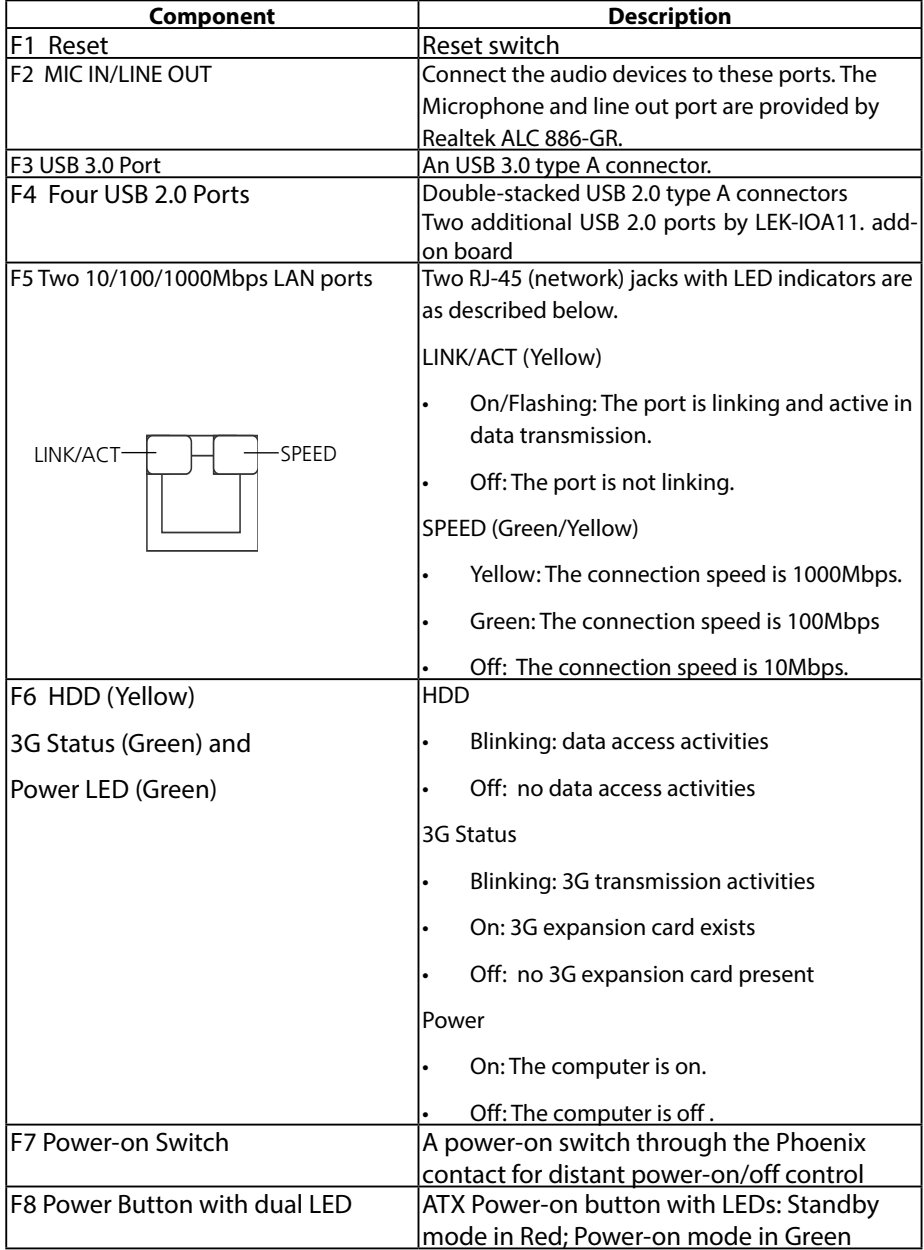

### **Rear Components**

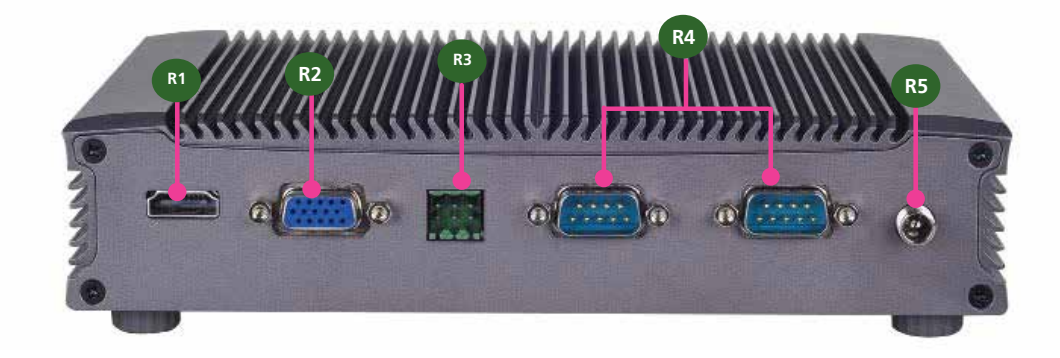

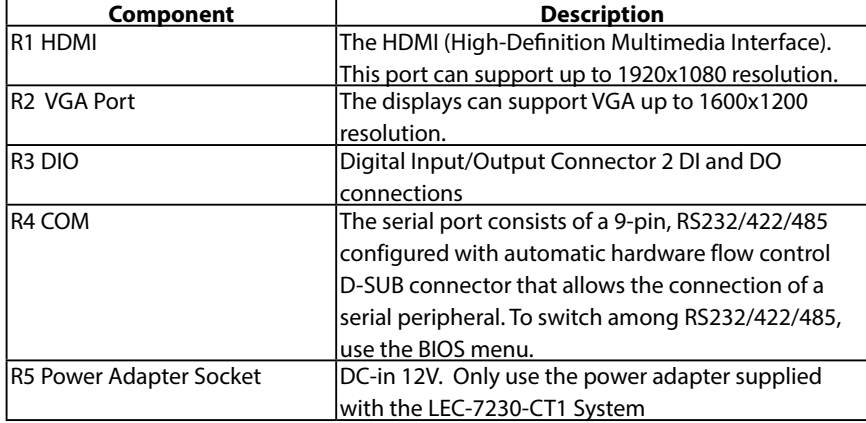

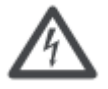

WARNING: Improper installation can cause injury or property damage.

For proper and safe operation use in field site with AC Power, please follow these instructions:

1. Securely plugged and locked the DC-Jack to the machine

2. Connect the AC adapter power cord into a standard 110v/220v AC outlet

# **Chapter 3: Motherboard Layout**

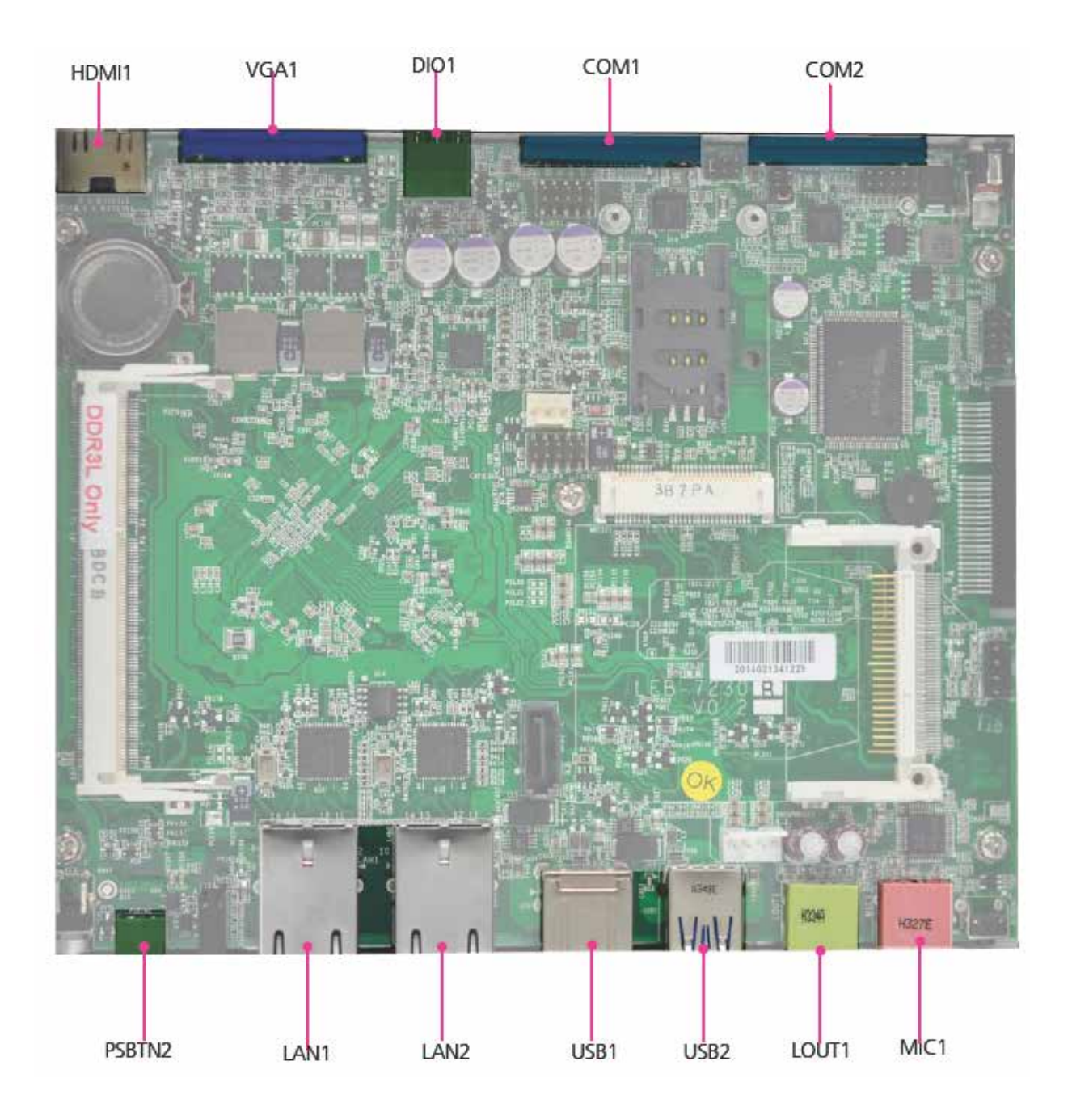

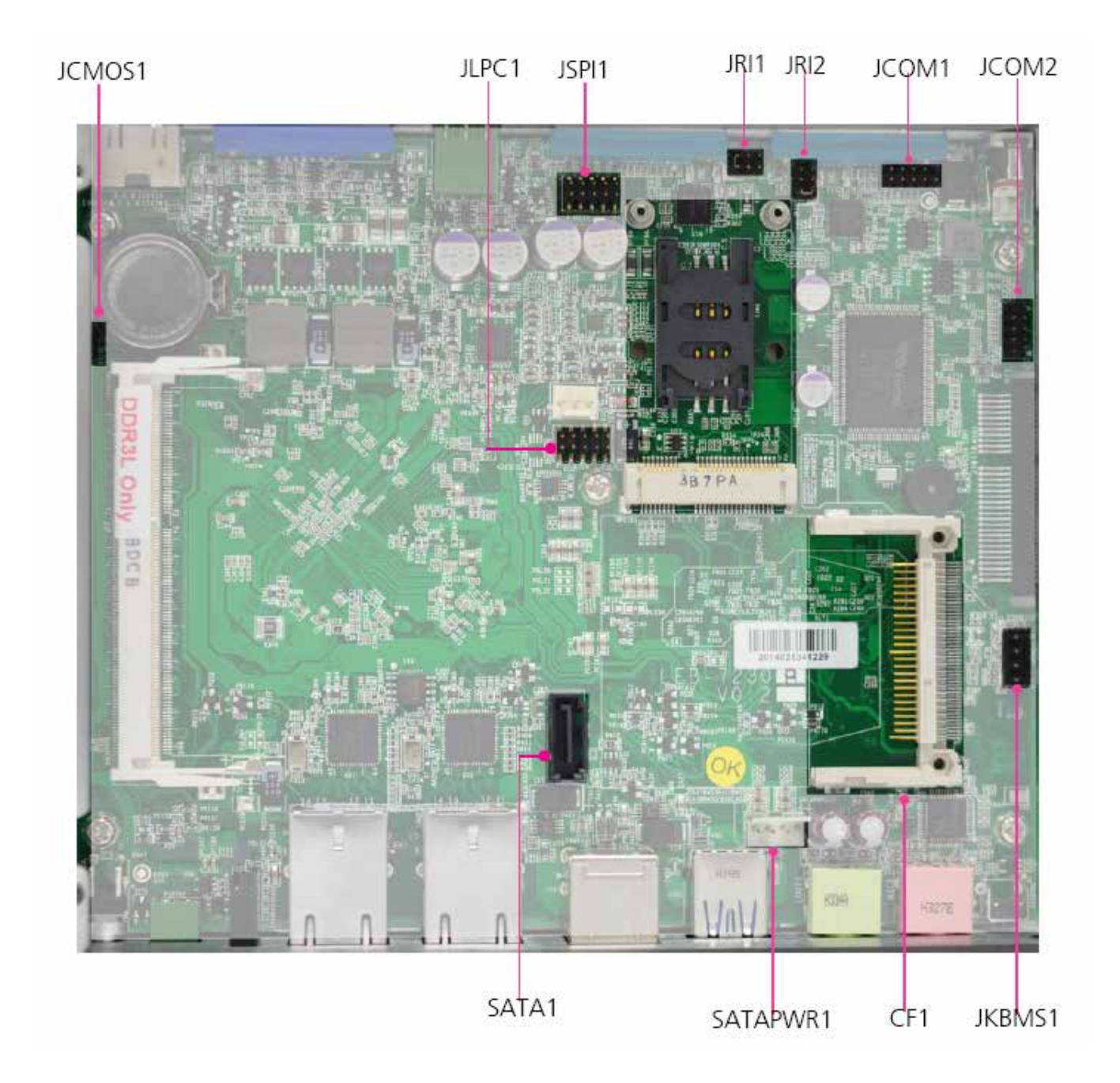

### **Connectors and Jumpers List**

The tables below list the function of each of the board jumpers and connectors by labels shown in the above section. The next section in this chapter gives pin definitions and instructions on setting jumpers.

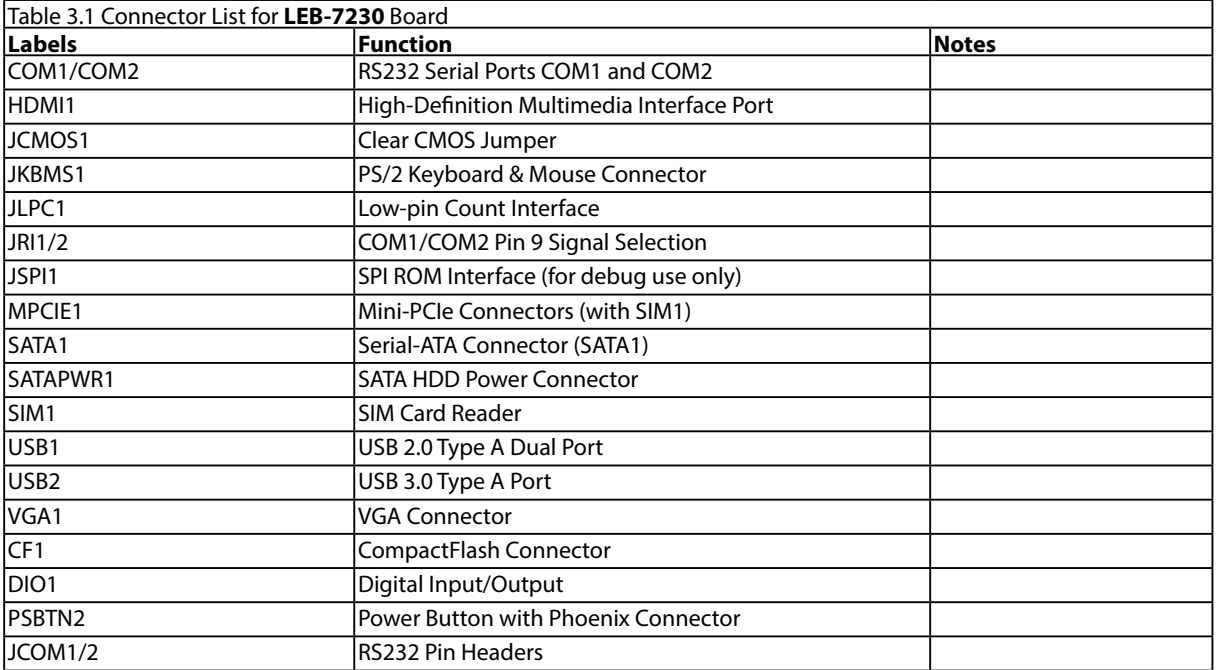

### **Jumper and Connectors**

#### **RS-232/422/485 Serial Port (COM1 and COM2)**: It is

an RS-232/422/485 port with automatic hardware flow control through a D-SUB9 connector.

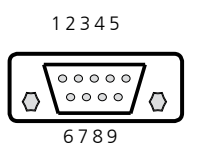

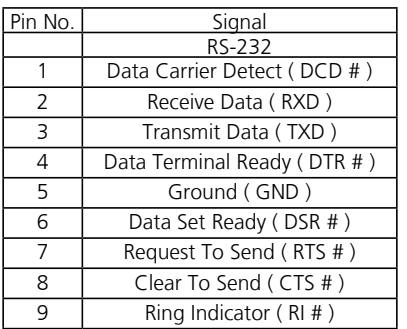

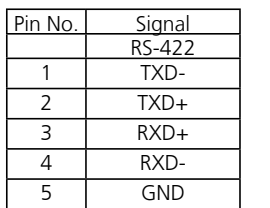

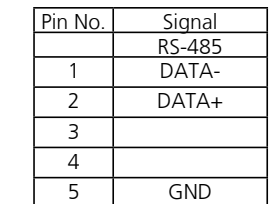

**Note:** To switch among RS-232, 422, 485 communication protocols, use the BIOS menu.

#### **Select COM1/COM2 Pin 9 Function (JRI1/JRI2):** The

pin 9 of COM1 and COM2 can be altered by JRI1 and JRI2 respectively according to the following jumper settings.

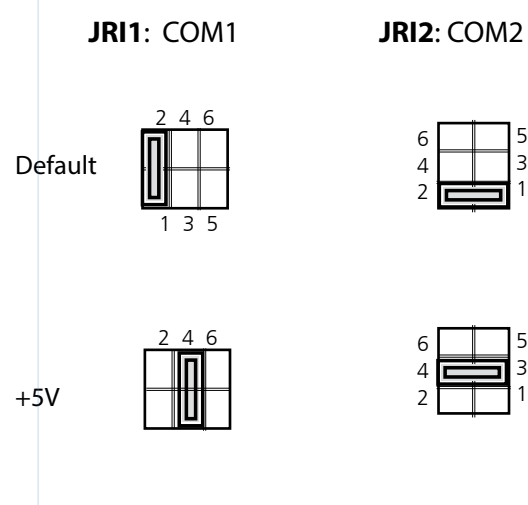

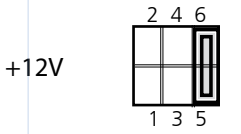

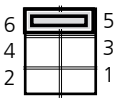

5 3 1

5 3 1

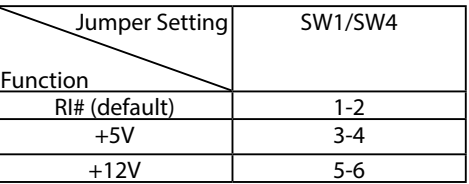

**Clear CMOS jumper (JCMOS1)**: It is for clearing the CMOS settings.

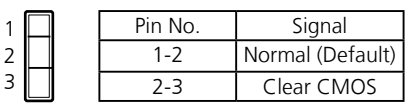

**VGA (VGA1)**

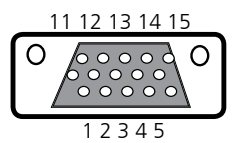

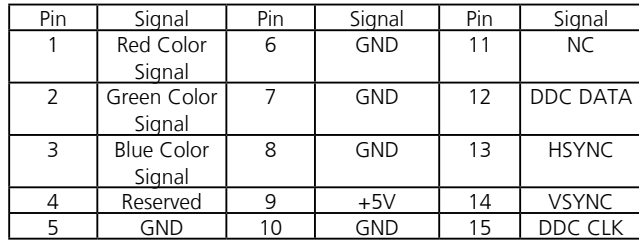

**HDMI Connector (HDMI1)**: High-Definition Multimedia Interface Connector

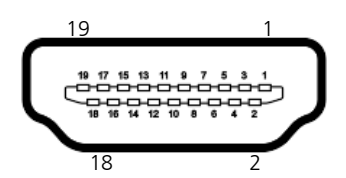

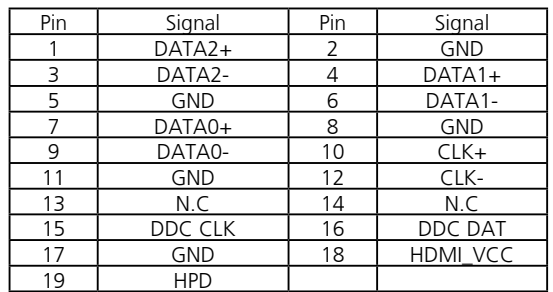

**Serial-ATA Connector (SATA1)**: It is for connecting a 2.5'' harddisk to serve as your system's storage. It can support SATA II which features Data transfer rates up to 3.0 Gb/s (300 MB/s).

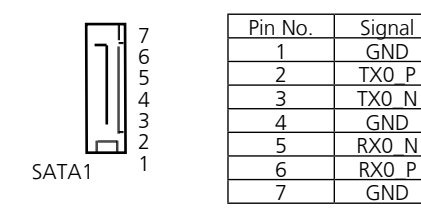

**4-pin Serial-ATA Power Connector (SATAPWR1)**: It is for connecting the SATA power cord.

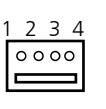

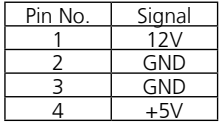

**Dual USB 2.0 Port (USB1)**:

**USB 3.0 Port (USB2)**

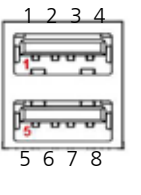

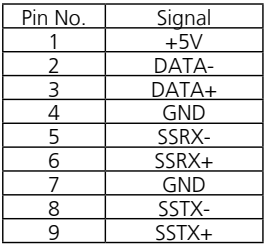

#### **PS/2 Keyboard and Mouse Connector (JKBMS1)**

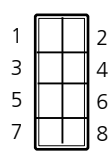

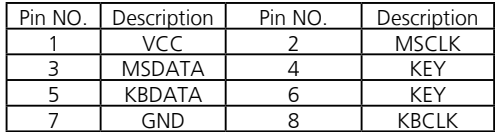

#### **SIM Card Reader (SIM1)**

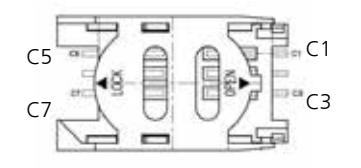

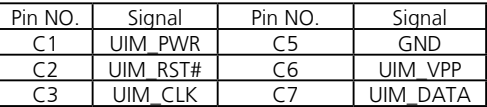

#### **Mini PCI Express Connector (for 3G card with PCI Express 1X and USB 2.0 signals and a SIM card reader, MPCIE1)**:

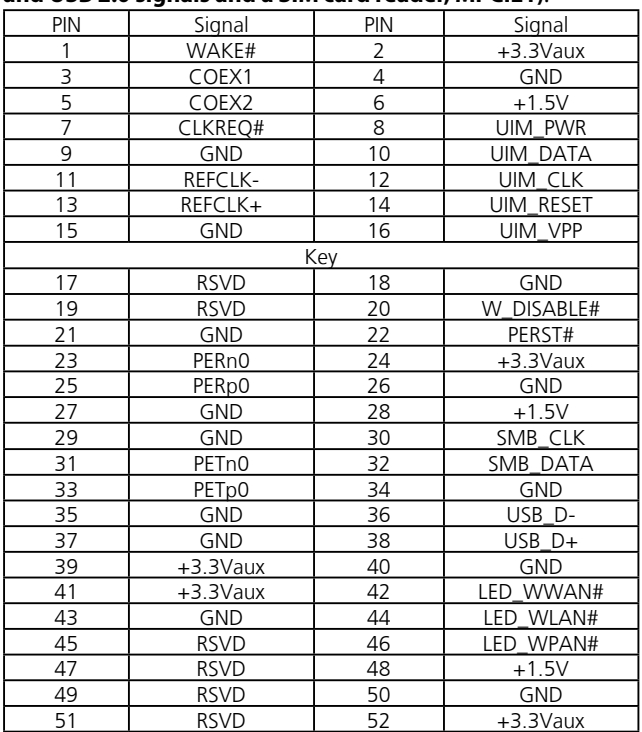

#### **Digital Input/Output Connector (DIO1)**

#### **SIM Card Reader (SIM1)**

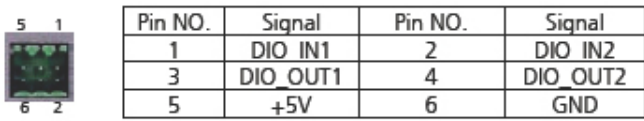

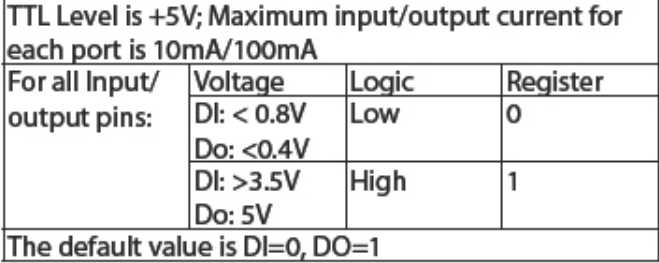

#### **CompactFlash (CF1)**

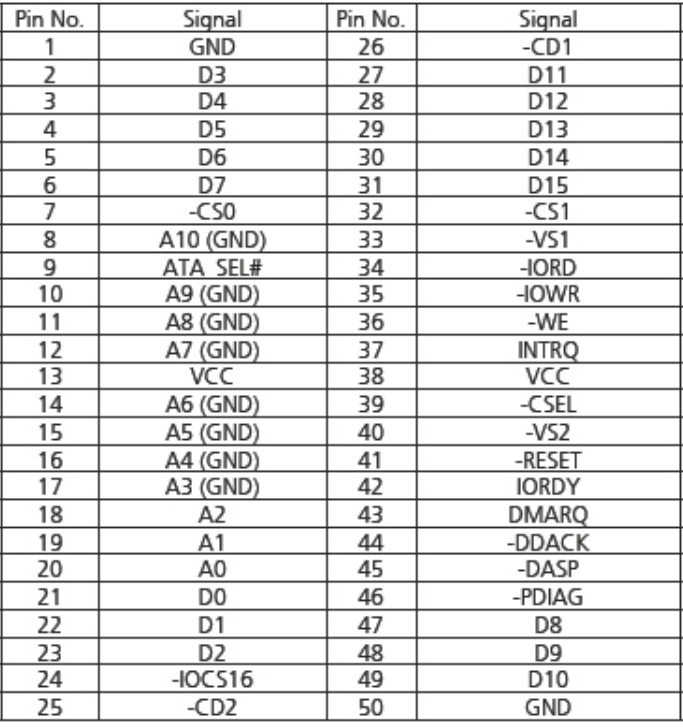

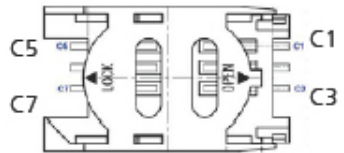

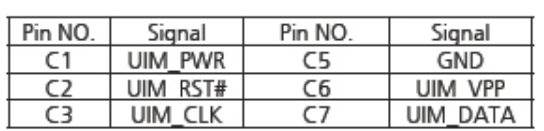

# **Chapter 4: Hardware Setup**

### **Preparing the Hardware Installation**

To access some components and perform certain service procedures, you must perform the following procedures first.

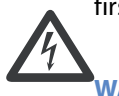

**WARNING:** To reduce the risk of personal injury, electric shock, or damage to the equipment, remove the power cord to remove power from the server. The power switch button does not completely shut off system power. Portions of the power supply and some internal circuitry remain active until power is removed.

- 1. Unpower the LEC-7230 and remove the power cord.
- 2. Turn the device upside down.
- 3. Unscrew the 4 rubber feet from the bottom cover.
- 4. Open the cover.

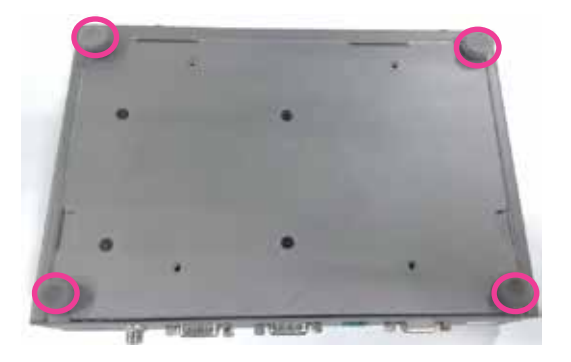

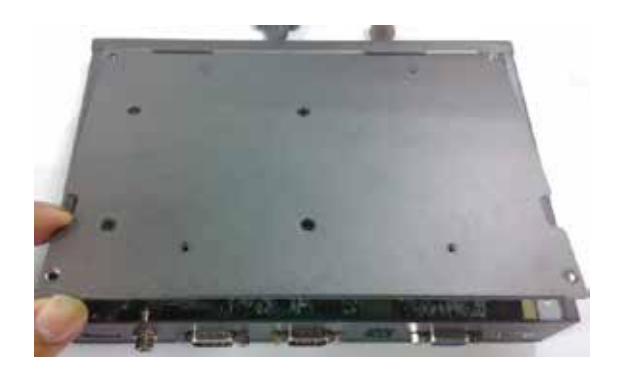

### **Installing the System Memory**

The motherboard supports DDR3L memory to meet the higher bandwidth requirements of the latest operating system and Internet applications. It comes with one Low-Voltage Double Data Rate Three (DDR3L) Small Outline Dual Inline Memory Module (SO-DIMM) socket.

- 1. Align the memory module's key with the SO-DIMM socket's notch.
- 2. Install the SO-DIMM.

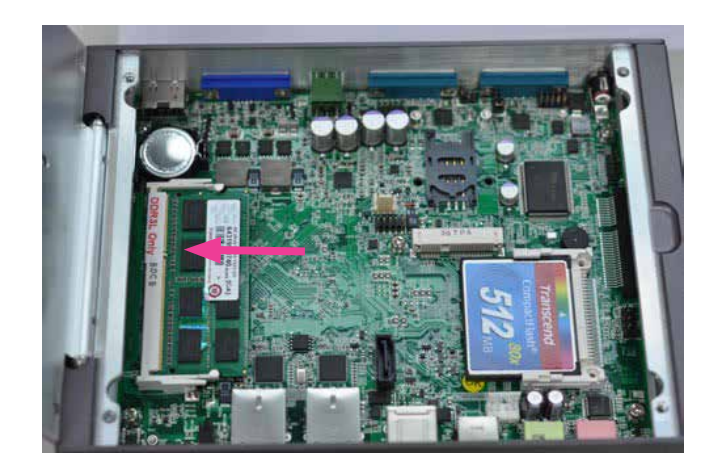

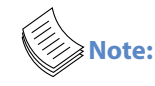

The system can support memory of DDR3L SO-DIMM up to 4/8 GB depending on the CPU SKU.

### **Installing the Wireless Module**

- 1. Align the wireless module's key with the Mini-PCIe slot notch.
- 2. Insert the wireless module into the connector diagonally.
- 3. Fix the wireless module with the screws.

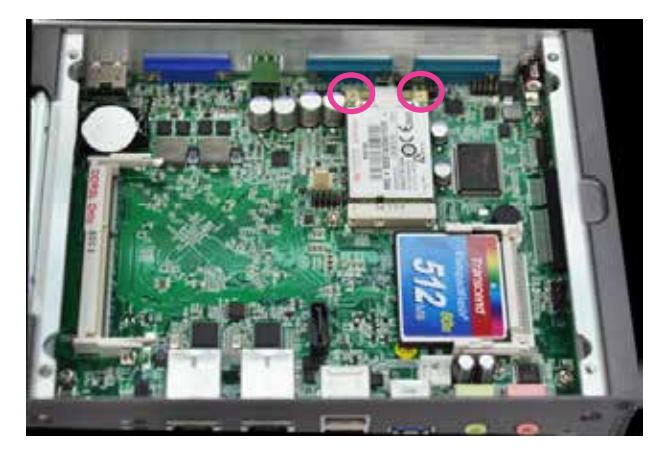

### **Installing the 3G SIM Card**

- 1. Unlock the SIM card reader first by sliding it outward.
- 2. Flip the SIM card reader diagonally.
- 3. Put the SIM card into the reader. The angled corner of the SIM ensures that the card fits only the correct way in the reader. Make sure the ICs will be in contact with the SIM card reader.
- 4. Close the tray. You should feel a click when the SIM card is locked securely in the SIM card reader.

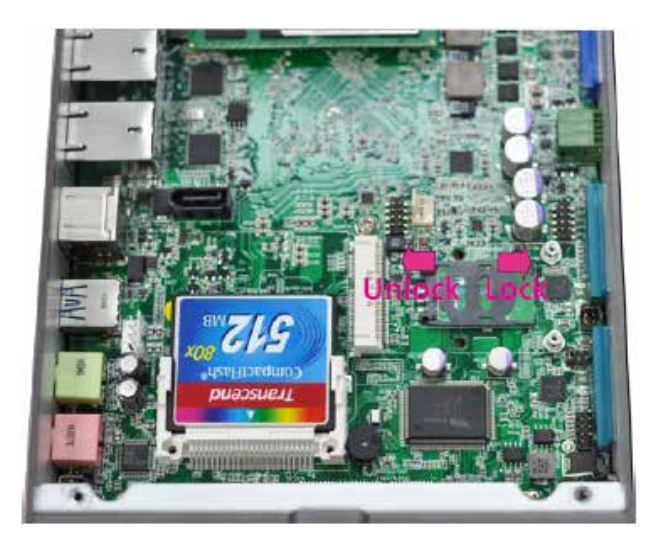

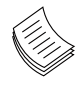

**Note: To remove the SIM card, push the card outward to unlock it.**

### **Installing the Disk Drive**

The system can accommodate one Serial-ATA disk drive. Follow these steps to install a hard disk into the system:

- 1. Align the mounting holes of the HDD/SSD and that on the LEC-7230 systems as illustrated in the following picture. Fix the hard disk on the system by attaching the screws through the back cover from the outside.
- 2. Plug the Serial-ATA cable to the disk.
- 3. Connect the Serial-ATA power and data disk cables to the Serial-ATA power and disk connectors on the main board respectively.

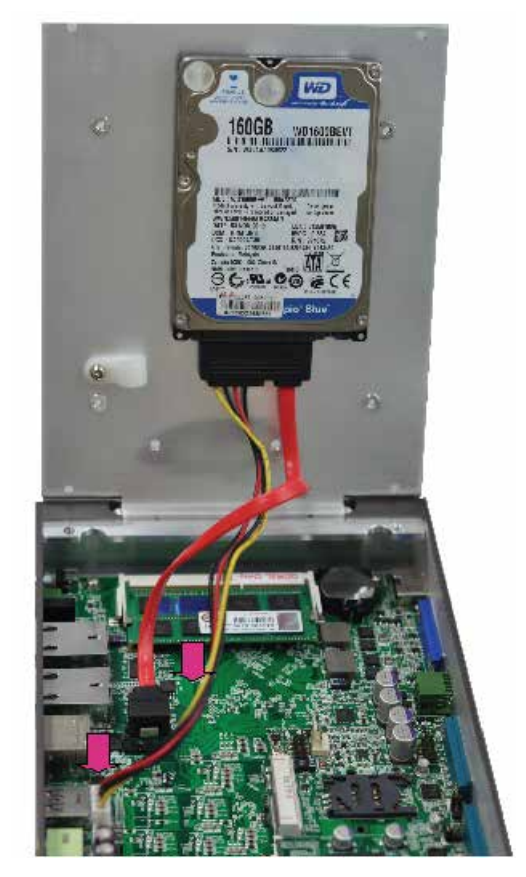

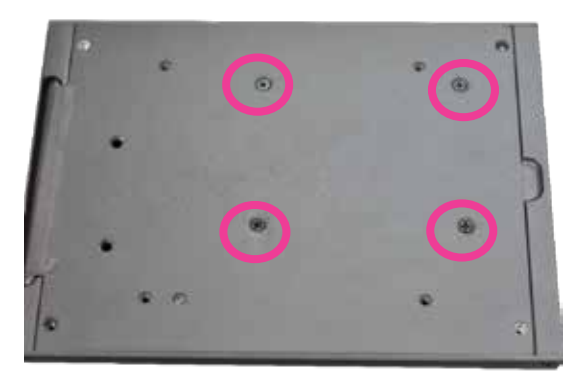

### **Installing CompactFlash Card**

LEC-7230 provides one CompactFlash slot. Follow the procedures below for installing a CompactFlash card.

1. Align CompactFlash card and the card slot with the arrow pointing toward the connector.

2. Push the card to insert into the connector.

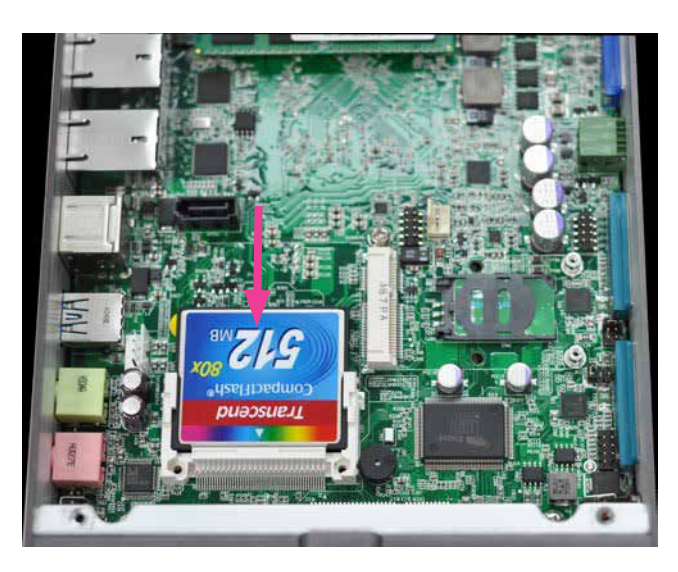

Notes about installing Windows 7 on CF Card 1. Press DEL to entry BIOS, the default setting of SATA mode is "AHCI Mode"

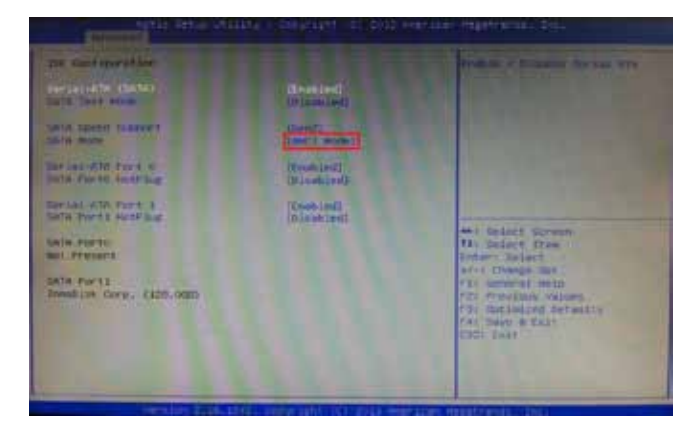

2. Since we are installing Windows 7 operating system on a CompactFlash card, which is ATA-based, please change the "SATA Mode" from "AHCI Mode" to "IDE Mode". (BIOS -> Advanced -> IDE Configuration -> SATA Mode).

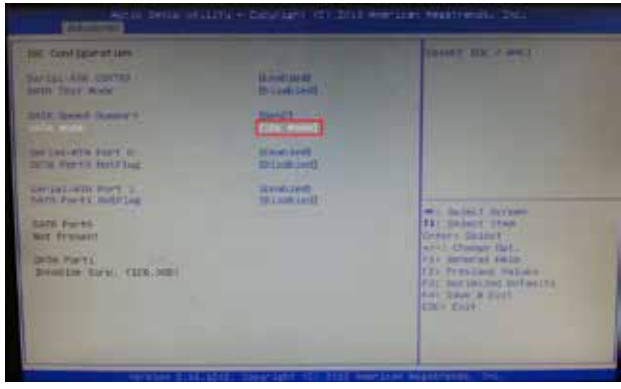

3. When the configuration is done, select "Save & Exit" setup screen.

4. Press <Enter> on "Save Changes and Exit". The pop-up message will ask "Save configuration & exit" and choose "Yes". The system will reboot itself afterwards and the setup is completed.

# **Appendix A: Programming Watchdog Timer**

A watchdog timer is a piece of hardware that can be used to automatically detect system anomalies and reset the processor in case there are any problems. Generally speaking, a watchdog timer is based on a counter that counts down from an initial value to zero. The software selects the counter's initial value and periodically restarts it. Should the counter reach zero before the software restarts it, the software is presumed to be malfunctioning and the processor's reset signal is asserted. Thus, the processor will be restarted as if a human operator had cycled the power.

For sample watchdog code, see *Watch dog* in the *Driver and Manual CD* 

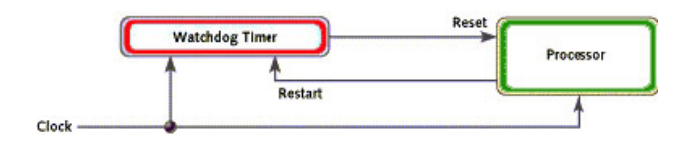

#### 4. Double click the GPIO\_Demo.msi file to install the new driver

# **Appendix B: Digital Input/Output Control on the GPIO port**

The Digitanl I/O on the panel is designed to provide the input and output operations for the system. For sample DIO code, see *Watch dog and DIO* in the *Driver and Manual CD*.

#### **Driver Installation**

Before you could access or control the operation of the watchdog and Digital I/O functions, install the DIO driver

The current version of Lanner DIO driver is V101. The older version needs to be uninstalled before the current one can be installed.

To install the Lanner GPIO driver, follow these steps:

1. Open the device manager on the computer.

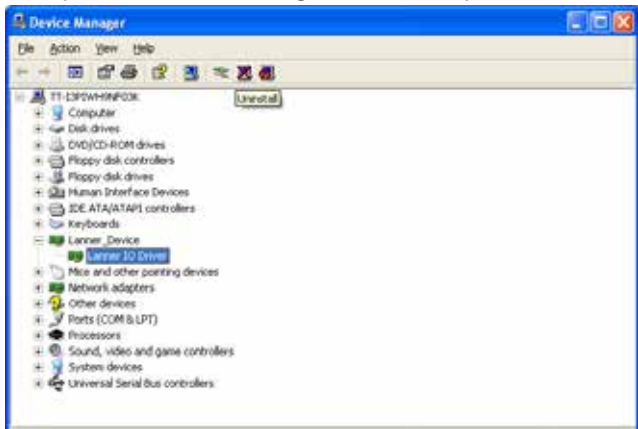

- 2. Select the Lanner IO Driver and click uninstall.
- 3. Confirm the deletion.

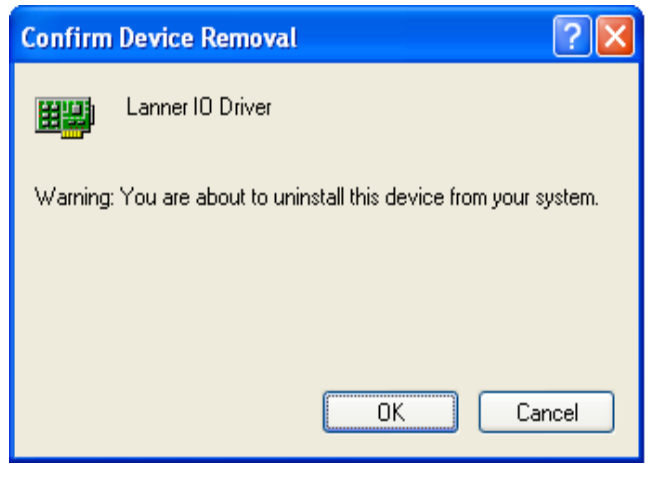

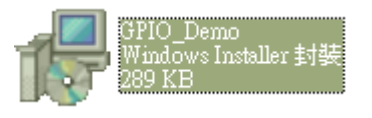

5. The welcome screen appears. Click Next to proceed.

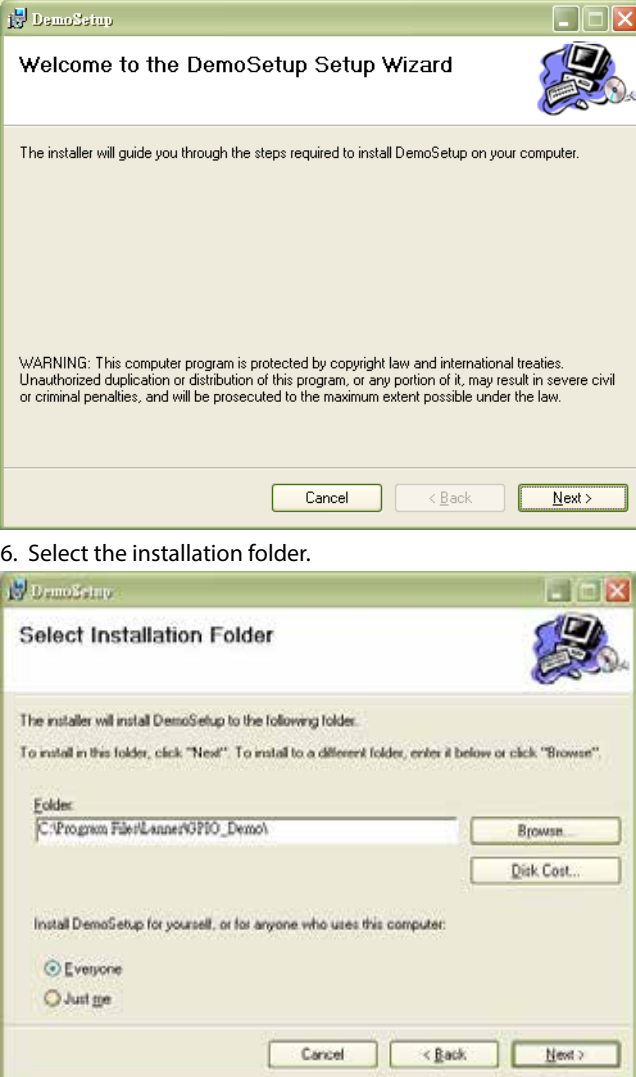

#### 7. Confirm the installation.

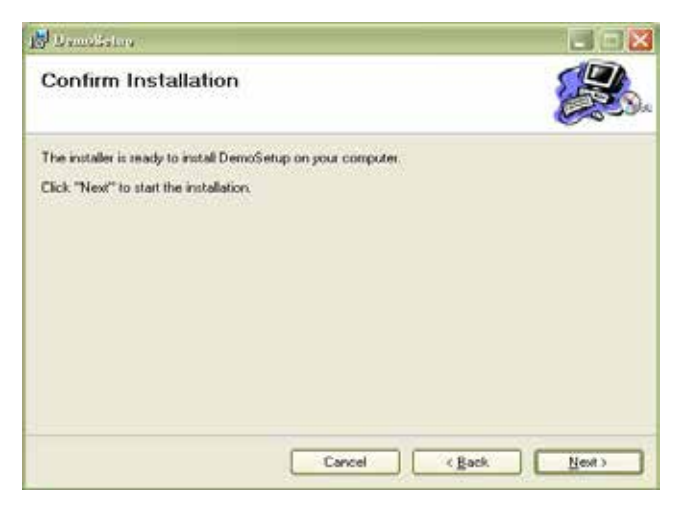

#### 8. Installation completed.

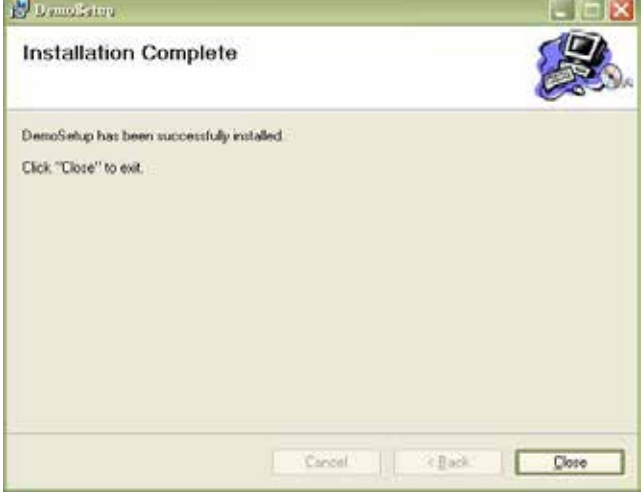

#### **Executing the Sample Program:**

1. Execute the GPIO demo program at start menu.

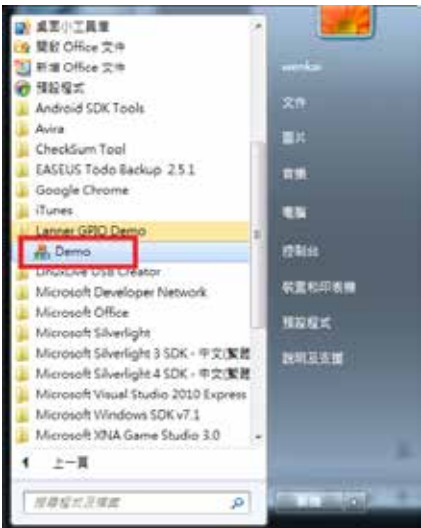

#### 2. Program launched.

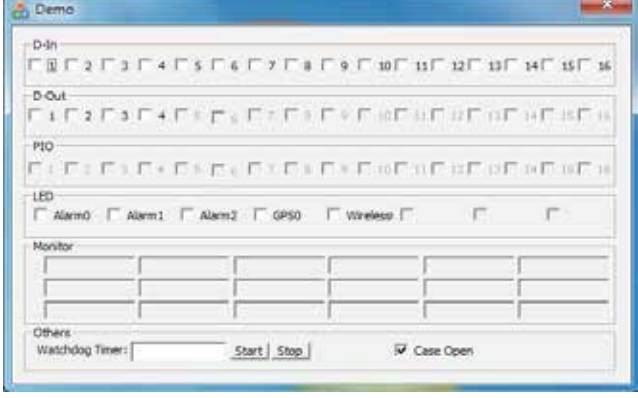

#### **DIO**:

**D-IN**: Check the box to alter the voltage level of the digital input pins as to enable or disable the input pins. The default value for D-in is 1 which indicates the high level.

**D-Out**: Check the box to alter the voltage level of the digital output pins as to write the output pins to "1". The default value for D-Out is 0 which indicates the low level.

# **Appendix C: Terms and Conditions**

#### **Warranty Policy**

- 1. All products are under warranty against defects in materials and workmanship for a period of one year from the date of purchase.
- 2. The buyer will bear the return freight charges for goods returned for repair within the warranty period; whereas the manufacturer will bear the after service freight charges for goods returned to the user.
- 3. The buyer will pay for repair (for replaced components plus service time) and transportation charges (both ways) for items after the expiration of the warranty period.
- 4. If the RMA Service Request Form does not meet the stated requirement as listed on "RMA Service," RMA goods will be returned at customer's expense.
- 5. The following conditions are excluded from this warranty:

Improper or inadequate maintenance by the customer Unauthorized modification, misuse, or reversed engineering of the product Operation outside of the environmental specifications for the product.

### **RMA Service**

Requesting a RMA#

- 6. To obtain a RMA number, simply fill out and fax the "RMA Request Form" to your supplier.
- 7. The customer is required to fill out the problem code as listed. If your problem is not among the codes listed, please write the symptom description in the remarks box.
- 8. Ship the defective unit(s) on freight prepaid terms. Use the original packing materials when possible.

9. Mark the RMA# clearly on the box.

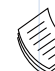

**Note:** Customer is responsible for shipping damage(s) resulting from inadequate/loose packing of the defective unit(s). All RMA# are valid for 30 days only; RMA goods received after the effective RMA# period will be rejected.

### RMA Service Request Form

#### When requesting RMA service, please fill out the following form. Without this form enclosed, your RMA cannot be processed.

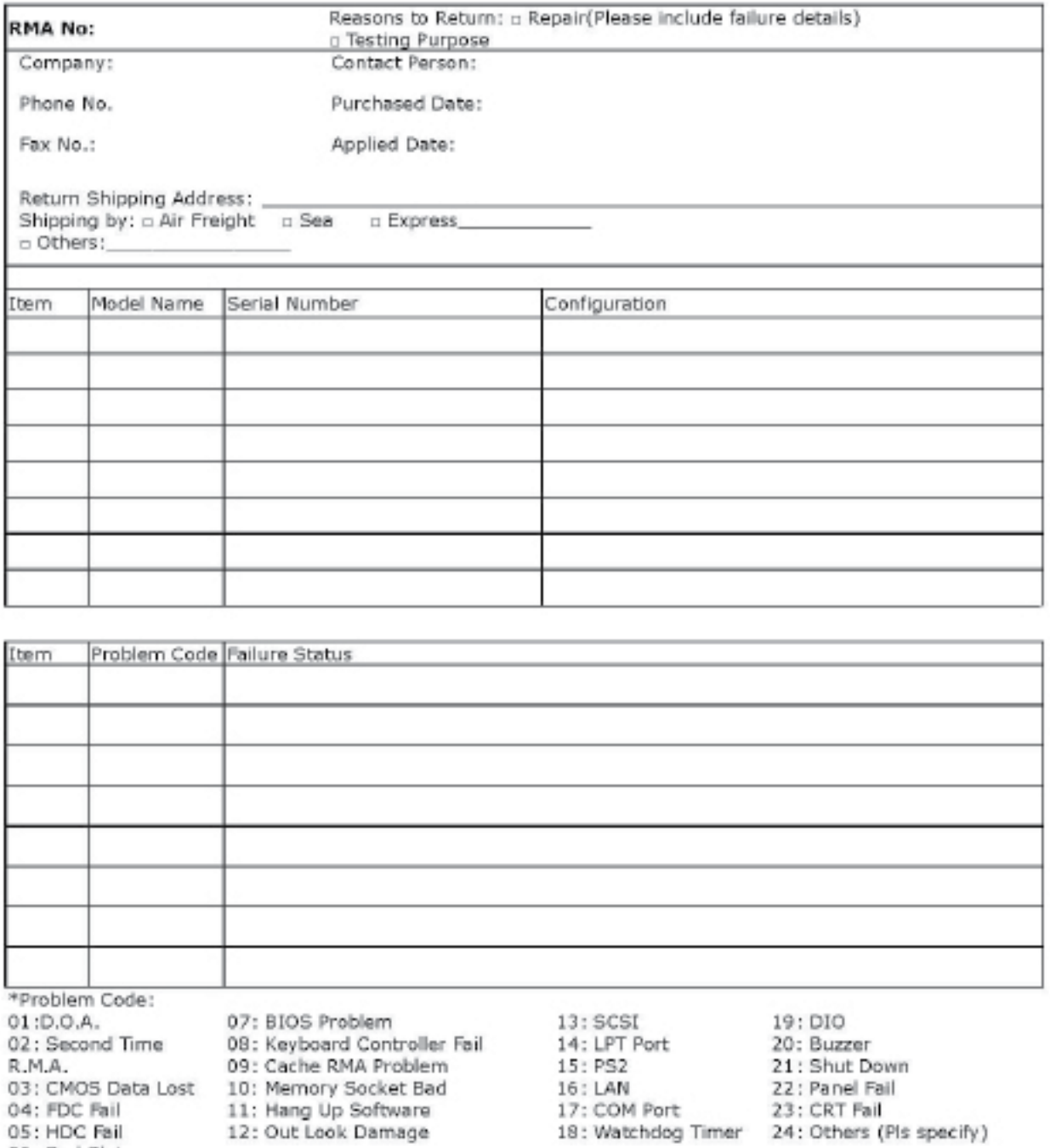

**Request Party** 

06 : Bad Slot

**Confirmed By Supplier** 

**Authorized Signature / Date** 

04: FDC Fail 11: Hang Up Software<br>05: HDC Fail 12: Out Look Damage<br>05: HDC Fail 12: Out Look Damage

Authorized Signature / Date